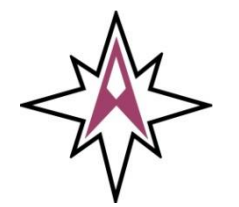

## **The Arnewood School**

**1 1 – 1 9 A c a d e m y**

 **Working Together - Shaping Tomorrow**

Gore Road New Milton Hampshire BH25 6RS

Tel: 01425 625400 Fax: 01425 625425

**Email:** [enquiries@arnewood.hants.sch.uk](mailto:enquiries@arnewood.hants.sch.uk) [www.arnewood.hants.sch.uk](http://www.arnewood.hants.sch.uk/)

Our ref: MG.20.11.07

4 November 2020

Dear Parents / Carers

Re: Zoom Accounts for Students

As a school we want to make sure that students have access to their teachers, if we are in a position where large numbers of students are not able to access their lessons at school.

Students have been encouraged to set up Arnewood School Zoom Accounts so teachers can work directly with them when they are not in a classroom together.

It is very important that students use their Arnewood School account as this is set up to protect them and keep them safe.

Students who have their iPad's in school will have been setting up their account with their tutor, but some students may be using technology which is at home, including PC's and laptops.

I am therefore enclosing a set -up sheet to show the students and yourselves how to set up their account. It also includes a web link to assist them and you.

Please could you confirm with your son/daughter that they have an account set up and or are able to set up an account at home, thank you.

Yours faithfully

Mr Gough Senior Teacher

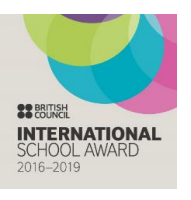

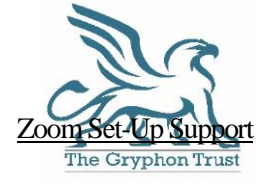

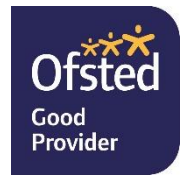

The Arnewood School is a trading name of The Gryphon Trust. The Gryphon Trust is a company limited by guarantee and an exempt charity. Registered in England and Wales no 7546874. Registered office: Gore Road, New Milton, Hampshire BH25 6RS

You can access Zoom from a web browser, or via the app.

- 1. Visit [https://arnewood-hants-sch-uk.zoom.us](https://arnewood-hants-sch-uk.zoom.us/) Or open your Zoom iPad App.
- 2. Click Sign In
- 3. Choose the Sign in With SSO option *(if using web browser jump to step 5)*
- 4. In the app choose Sign in with SSO, it will ask for you for the domain which is: Arnewood-hants-sch-uk

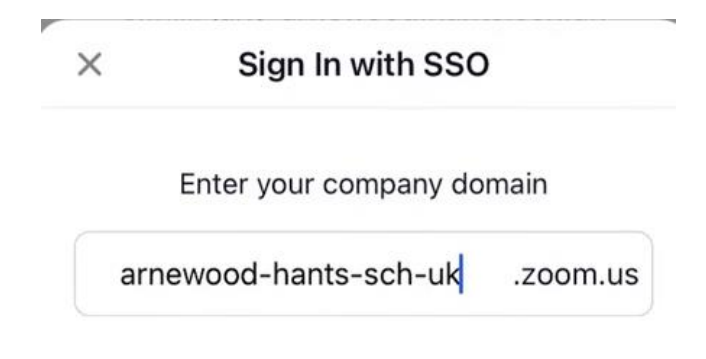

- 5. You will be taken to a Microsoft sign in page, please enter your school email address and usual password
- 6. Check you are signed in with your Arnewood account and you are licensed by clicking the person icon at the top right of the screen

For further assistance with setting up a live lesson or Firefly task please visit <https://arnewood.fireflycloud.net/training/live-lessons>